# **GPA CALCULATOR**

# TABLE OF CONTENTS

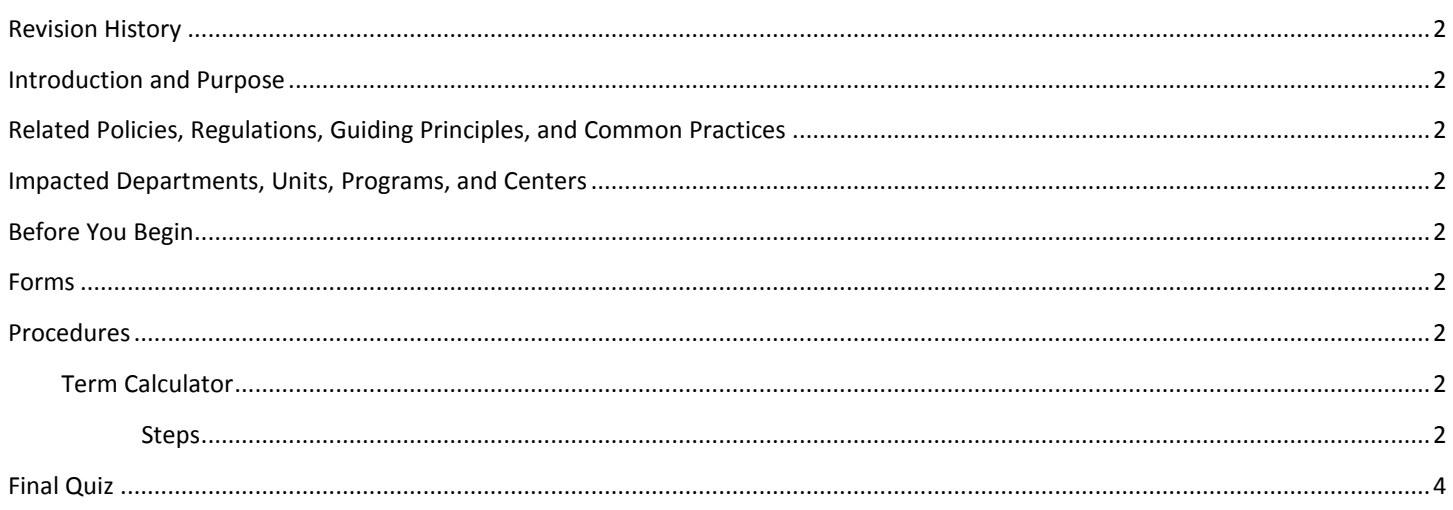

# <span id="page-1-0"></span>REVISION HISTORY

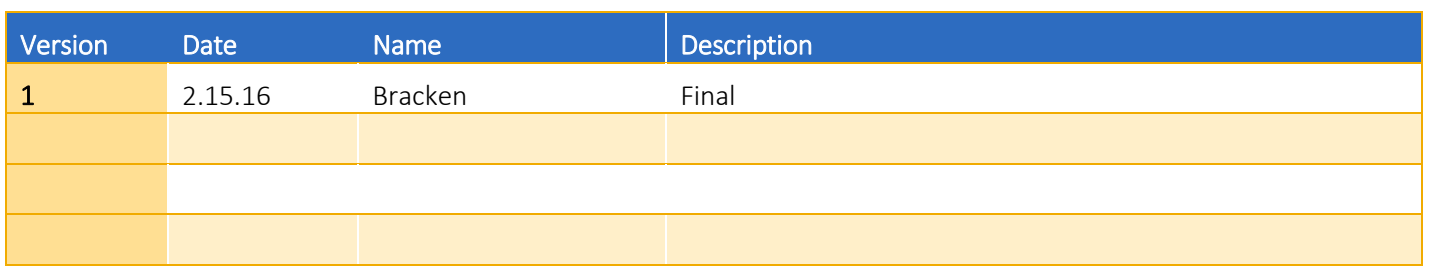

### <span id="page-1-1"></span>INTRODUCTION AND PURPOSE

Degree Audits are used at UCR as a means for students and staff to track completion of curriculum requirements towards graduation. This procedure explains the use and purpose of the Degree Works GPA calculator.

## <span id="page-1-2"></span>RELATED POLICIES, REGULATIONS, GUIDING PRINCIPLES, AND COMMON PRACTICES

1. None

## <span id="page-1-3"></span>IMPACTED DEPARTMENTS, UNITS, PROGRAMS, AND CENTERS

- 1. Academic Departments
- 2. College Offices

# <span id="page-1-4"></span>BEFORE YOU BEGIN

If this is the first time you are reviewing this procedure, open Degree Works (https://degreeworkstest.ucr.edu//) to follow along.

### <span id="page-1-5"></span>FORMS

The degree audit is located within Degree Works. There are no forms in Degree Works.

# <span id="page-1-6"></span>PROCEDURES

#### <span id="page-1-7"></span>TERM CALCULATOR

#### <span id="page-1-8"></span>**STEPS**

- 1. From the *GPA Calc* tab click **Term Calculator**.
	- a. This calculator can be used to predict the cumulative GPA by entering anticipated grades for courses in which the student is currently enrolled
- 2. The system will auto populate the **Current GPA** field which uses the cumulative GPA from Banner and shown on the *Student View* worksheet. The *Units Earned So Far* field will also be auto populated.
	- a. Please note that the value populated in the *Units Earned So Far* field and the *Units Applied* in the degree block field may differ due to UCR's policies regarding the cumulative GPA calculation. All unit bearing courses that do not calculate into the cumulative GPA will be excluded from *Units Earned So Far* such as repeated courses, Pass/Fail (S/NC), and transfer work from non-UC institutions. In the example shown below, the *Units Earned So Far*

preloaded with a value of 66 which accurately reflects UCR's GPA policies. This value should not be adjusted even though the *Units Applied* in the degree block is 123. The *Units Applied* value will also depend on whether or not *inprogress* or *preregistered* classes are included when processing a degree audit since they do calculate into the total.

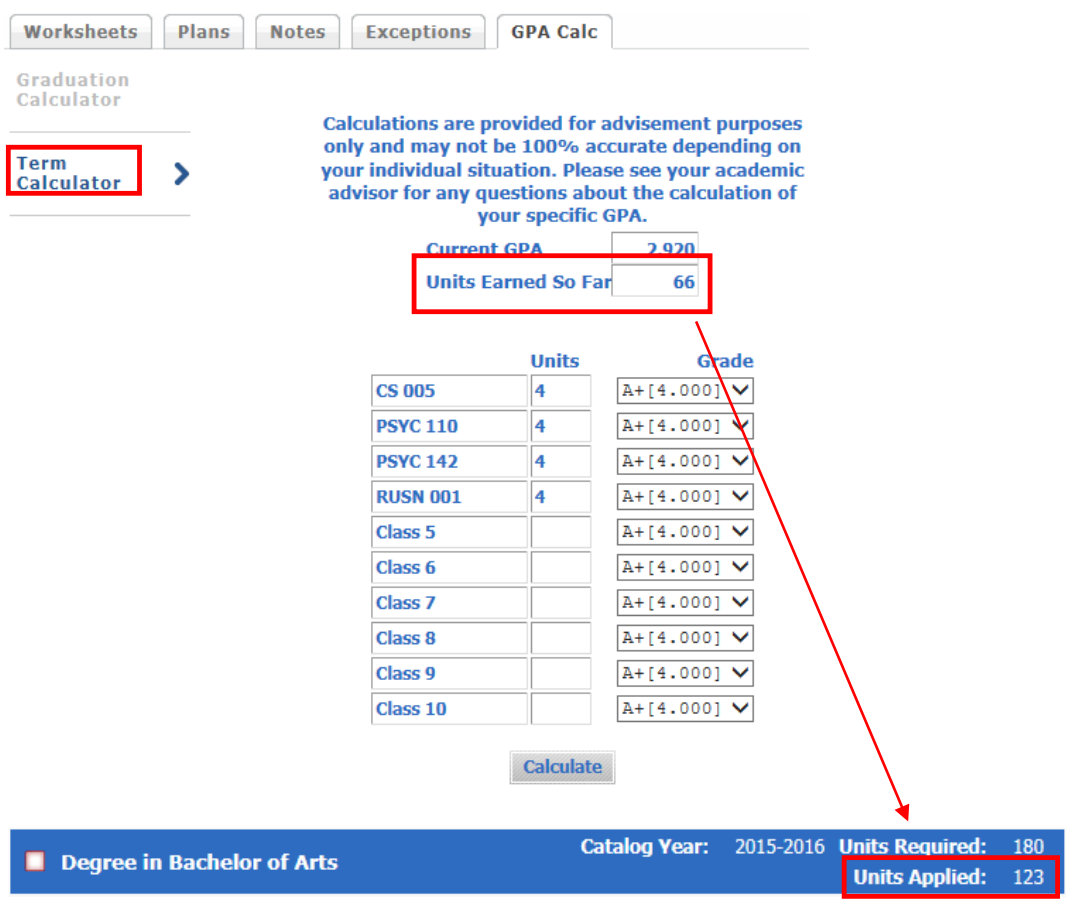

3. To select a different grade other than the default value, click on the arrow next to the grade and select a value from the drop-down list. When all class information is entered, click **Calculate**.

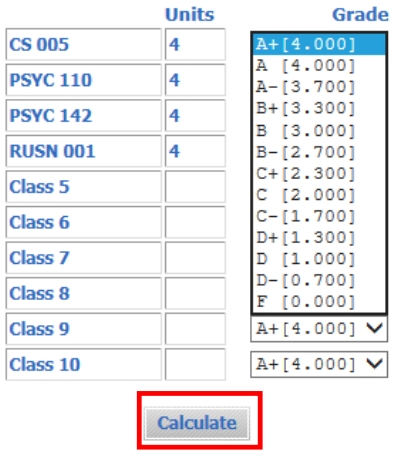

4. The output below will display advising the student of the end of term GPA if courses are completed with the expected grades. Clicking **Recalculate** takes you back to the original window to recalculate the GPA based on a change of units and/or grades.

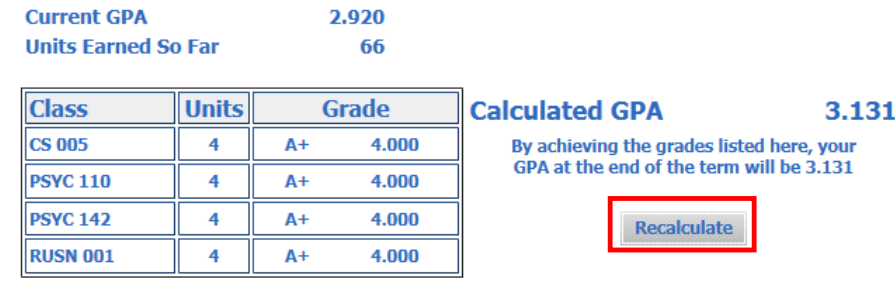

### <span id="page-3-0"></span>FINAL QUIZ

- 1. The Term Calculator can be used to predict the cumulative GPA by entering anticipated grades for courses in which the student is currently enrolled.
	- a. TRUE
- 2. The Units Earned So Far in the calculator and the Units Applied in the degree audit degree block will always be equal.
	- a. FALSE